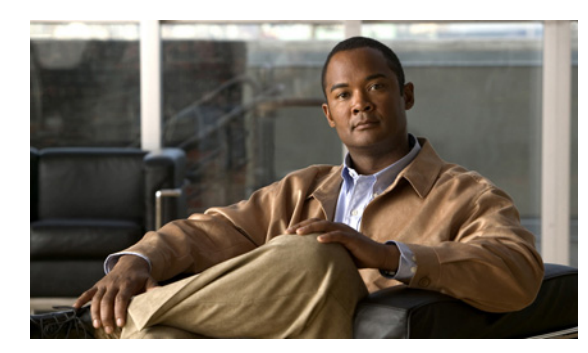

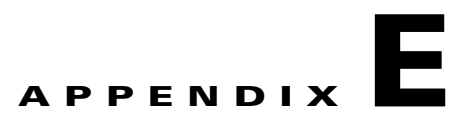

# **FAQs on Provisioning Broadband Access Center**

This appendix lists answers to FAQs about BAC provisioning.

- [BAC Configuration, page E-1](#page-0-0)
- **IPv6** Configuration, page E-2
- **•** [CMTS Configuration, page E-5](#page-4-0)

## <span id="page-0-0"></span>**BAC Configuration**

This section features FAQs related to general BAC configurations.

- **•** [How do I enable or disable Network Registrar extensions?](#page-0-1)
- **•** [How do I enable tracing for Network Registrar extensions?](#page-1-2)
- [Why is my DPE server registration failing?](#page-1-1)

## <span id="page-0-1"></span>**How do I enable or disable Network Registrar extensions?**

The procedures described in this section assume that:

- **•** The BAC component is installed in */opt/CSCObac*.
- **•** Cisco Network Registrar is installed in */opt/nwreg2*.

To manually install Network Registrar extension points:

**Step 1** Log in to the Network Registrar server, with *root* access.

- **Step 2** Copy the *libbprextensions.so* directory to the *NR\_HOME/local/extensions/dhcp/dex/* directory.
- **Step 3** Copy the *cnr\_ep.properties* file to the *BPR\_HOME/cnr\_ep/conf* directory.

**Step 4** Configure extensions from the Network Registrar command-line tool (**nrcmd**) using: *NR\_HOME***/local/usrbin/nrcmd -s -b <** *BPR\_HOME***/cnr\_ep/bin/bpr\_cnr\_enable\_extpts.nrcmd**

Г

To manually disable Network Registrar extension points:

- **Step 1** Log in to the Network Registrar server, with *root* access.
- **Step 2** Enter:
	- *NR\_HOME***/local/usrbin/nrcmd -s -b <** *BPR\_HOME***/cnr\_ep/bin/bpr\_cnr\_disable\_extpts.nrcmd**
- **Step 3** Delete the *libbprextensions.so* file, which is located in the *NR\_HOME/local/extensions/dhcp/dex/* directory.

#### <span id="page-1-2"></span>**How do I enable tracing for Network Registrar extensions?**

To enable tracing for Network Registrar extension points:

- **Step 1** Log in to the Network Registrar web UI. The default login and password are **admin** and **changeme**.
- **Step 2** From the menu, click **DHCP > DHCP Server** page.

The Manage DHCP Server page appears.

- **Step 3** Click the DHCP Server link. The Edit DHCP Server page appears.
- **Step 4** Expand the Extensions category, and set the **extension-trace-level** value as 3 or 4.
- **Step 5** To view incoming and outgoing packets, expand the Logging category, and select the **incoming-packet-detail** and **outgoing-packet-detail** check boxes.
- **Step 6** Click **Modify Server**.
- **Step 7** Reload the DHCP server.

#### <span id="page-1-1"></span>**Why is my DPE server registration failing?**

The registration of your DPE servers may be failing because the DPEs are not up to the requirements of the provisioning group.

Check the DPE log files for error messages that indicate that you must:

- **•** Enable additional configuration, for example, if you must enable the TFTP service on the DPE.
- **•** Upgrade the servers to enable features that are available only in this release of BAC.

## <span id="page-1-0"></span>**IPv6 Configuration**

This section features FAQs related to IPv6 while configuring BAC.

- **•** [How do I enable provisioning in IPv6 for the DPE?](#page-2-0)
- **•** [How do I configure an IPv4 interface for provisioning?](#page-2-1)
- DPE is configured for IPv6 provisioning, but BAC does not provision IPv6 DOCSIS 3.0 devices. [Why?](#page-3-0)
- **•** [When searching for all devices using their MAC address, some IPv6 devices do not show up. Why?](#page-3-1)
- [How do I enable IPv6 on an interface?](#page-3-2)
- **•** [How do I configure IPv6 on a loopback interface?](#page-3-3)
- **•** [How do I disable a stateful DHCPv6 client on Solaris 10?](#page-4-2)
- **•** [How do I assign a static IP address to an interface?](#page-4-1)

### <span id="page-2-0"></span>**How do I enable provisioning in IPv6 for the DPE?**

To enable IPv6 provisioning for the DPE, complete this procedure from the DPE command line:

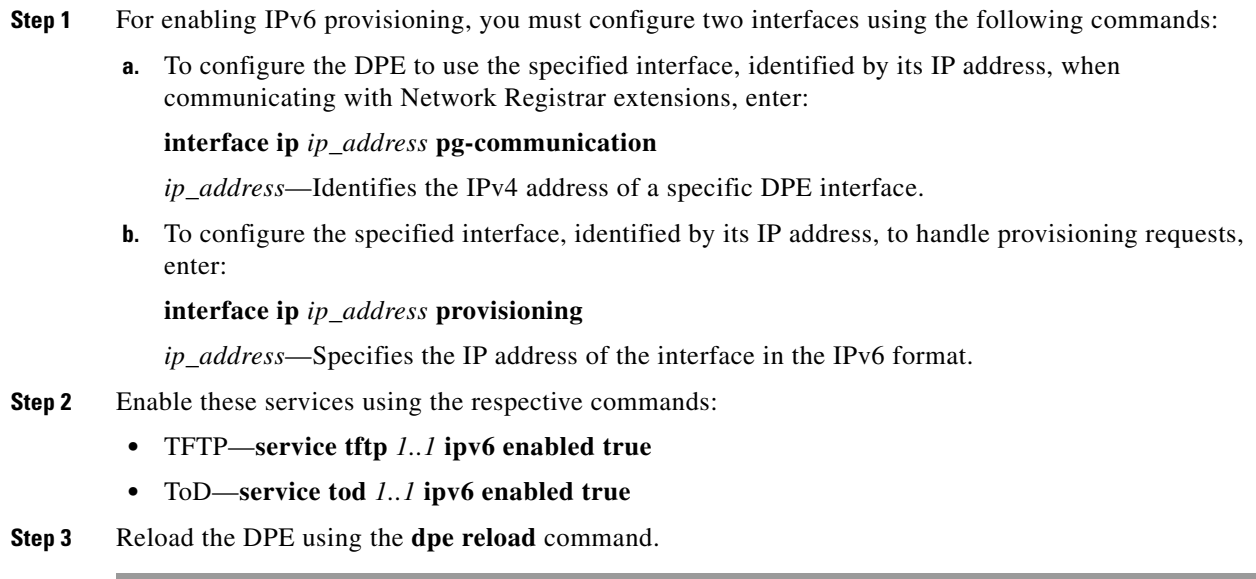

## <span id="page-2-1"></span>**How do I configure an IPv4 interface for provisioning?**

To configure an IPv4 interface for provisioning, you must set the fully qualified domain name (FQDN) for that interface using this command:

# **interface ip** *ip\_address* **provisioning fqdn** *fqdn*

- **•** *ip\_address*—Specifies the IP address of the interface in the IPv4 format.
- **•** *fqdn*—Identifies the FQDN that is set on the specified interface.

## <span id="page-3-0"></span>**DPE is configured for IPv6 provisioning, but BAC does not provision IPv6 DOCSIS 3.0 devices. Why?**

You must enable DOCSIS 3.0 for the provisioning group to which the DPE belongs. On the BAC administrator user interface:

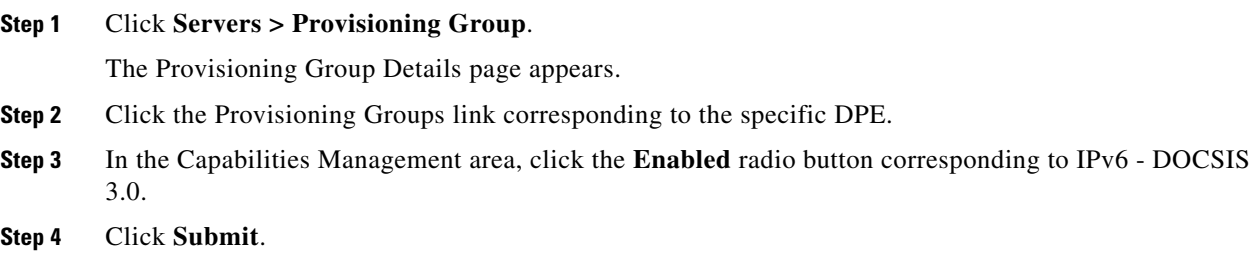

## <span id="page-3-1"></span>**When searching for all devices using their MAC address, some IPv6 devices do not show up. Why?**

Some IPv6 devices do not appear following a search for all devices using the MAC address option because devices such as the Vista IPv6 computer do not report their MAC address in the Solicit message. As a result, they are known only by their DUID.

If a device reports its MAC address in the CableLabs Device ID option, then you can locate that device using its DUID or its MAC address.

#### <span id="page-3-2"></span>**How do I enable IPv6 on an interface?**

To enable IPv6 on an interface, run the following commands:

```
# ifconfig intf inet6 plumb up
# ifconfig intf inet6 plumb up
# /usr/lib/inet/in.ndpd
```
# **touch /etc/hostname6.***intf*

where *intf* identifies the interface on which you want to enable IPv6.

### <span id="page-3-3"></span>**How do I configure IPv6 on a loopback interface?**

Before you configure IPv6 on a loopback interface, confirm if the loopback interface is up using this command:

```
# ifconfig -a
```
If the loopback interface is not up, log in as *root* and run the following commands:

```
# ifconfig lo0 inet6 plumb
# route add -inet6 ::1/128 localhost
# ifconfig lo0 inet6 up
```
#### <span id="page-4-2"></span>**How do I disable a stateful DHCPv6 client on Solaris 10?**

To disable a stateful DHCPv6 client on Solaris 10, you must change the *ndpd.conf* file using these commands:

```
# cat > /etc/inet/ndpd.conf <<EOF
ifdefault StatefulAddrConf off
EOF
```
## <span id="page-4-1"></span>**How do I assign a static IP address to an interface?**

While assigning a static IP address is not essential, to do so, run this command:

```
# ifconfig bge0 inet6 addif 2001:420:3800:601::1/64 up
```
## <span id="page-4-0"></span>**CMTS Configuration**

This section describes some FAQs related to configuring a cable modem termination system (CMTS):

- [How do I know that both cable line cards are using the cable bundle 1?](#page-4-3)
- **•** [Is there an IPv6 cable-helper address that I can use?](#page-4-4)
- [How do I configure multiple IPv6 subnets similar to IPv4 primary and secondary IPv4 subnets?](#page-4-5)
- [How do I view the list of IPv6 modems on the CMTS?](#page-5-0)
- **•** [How do I configure a CMTS interface to accept only IPv6 single stack?](#page-5-2)
- [What does the modem state init\(x\) mean?](#page-5-1)

## <span id="page-4-3"></span>**How do I know that both cable line cards are using the cable bundle 1?**

You must add this setting for each cable interface:

**interface Cable3/0 cable bundle 1**

### <span id="page-4-4"></span>**Is there an IPv6 cable-helper address that I can use?**

Yes, this setting on the bundle is equivalent to the helper-address in IPv4:

**ipv6 dhcp relay destination FC00:420:3800:710::2 GigabitEthernet0/1**

## <span id="page-4-5"></span>**How do I configure multiple IPv6 subnets similar to IPv4 primary and secondary IPv4 subnets?**

While you can assign multiple prefixes to a bundle for IPv6, there are no primary or secondary types for these subnets in IPv6.

#### <span id="page-5-0"></span>**How do I view the list of IPv6 modems on the CMTS?**

Use the following command to see the list of IPv6 modems: **show cable modem ipv6**

## <span id="page-5-2"></span>**How do I configure a CMTS interface to accept only IPv6 single stack?**

You must add this option to the interface of the cable modem termination system (CMTS): (config-if)# **cable ip-init ipv6**

#### <span id="page-5-3"></span><span id="page-5-1"></span>**What does the modem state init(x) mean?**

The **show cable modems** (scm) command displays the connected cable modems and their respective states.

[Table E-1](#page-5-3) lists the various modem states in both IPv4 and IPv6.

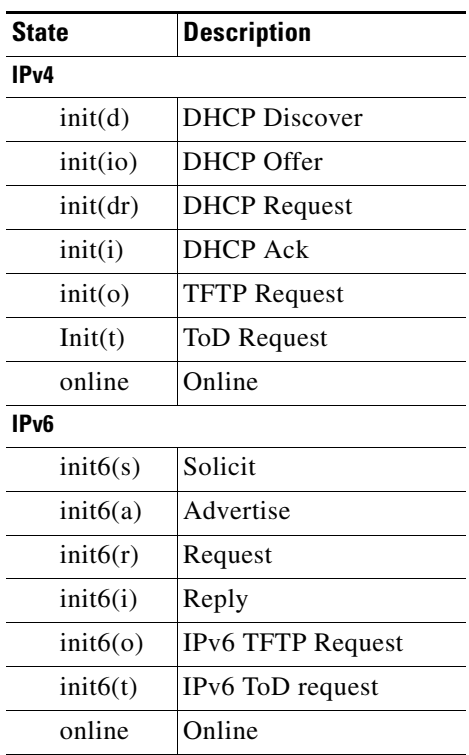

#### *Table E-1 Cable Modem States*